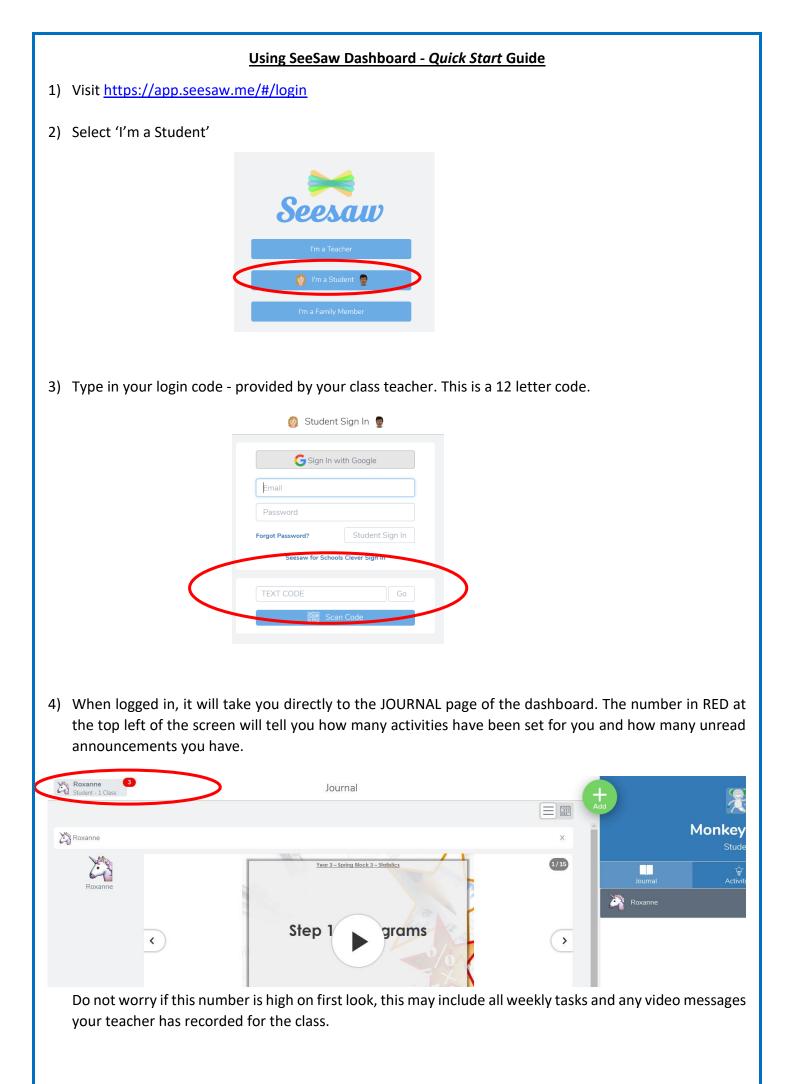

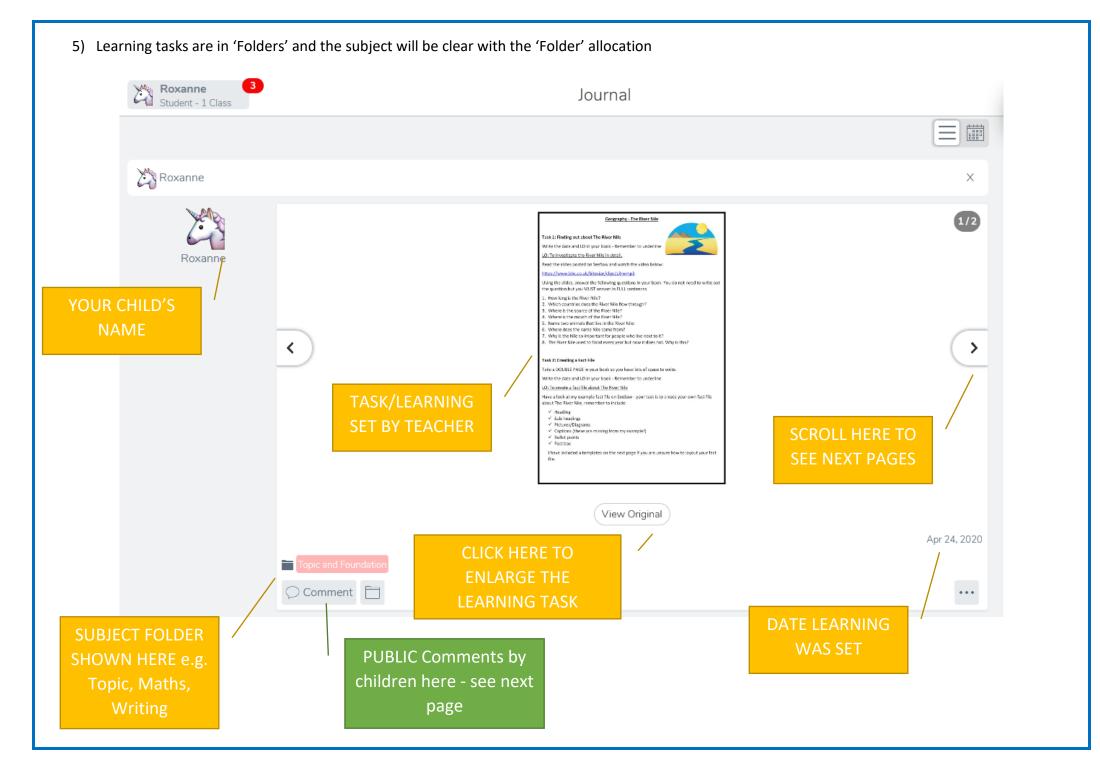

6) The children can communicate with their teacher and class via the comment box - Please note that these comments will be seen by the children in the class too.

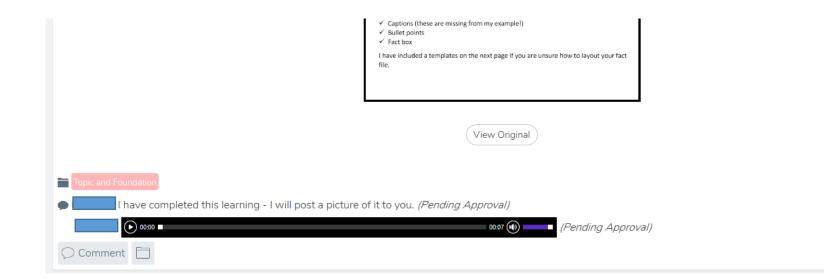

7) When you have work or a message to post to your teacher ONLY, click the big green plus sign (see below).

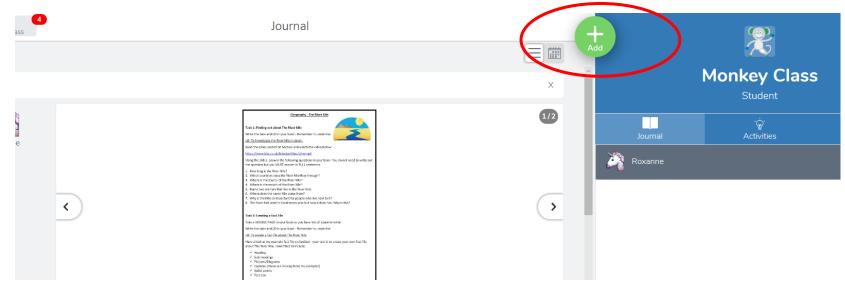

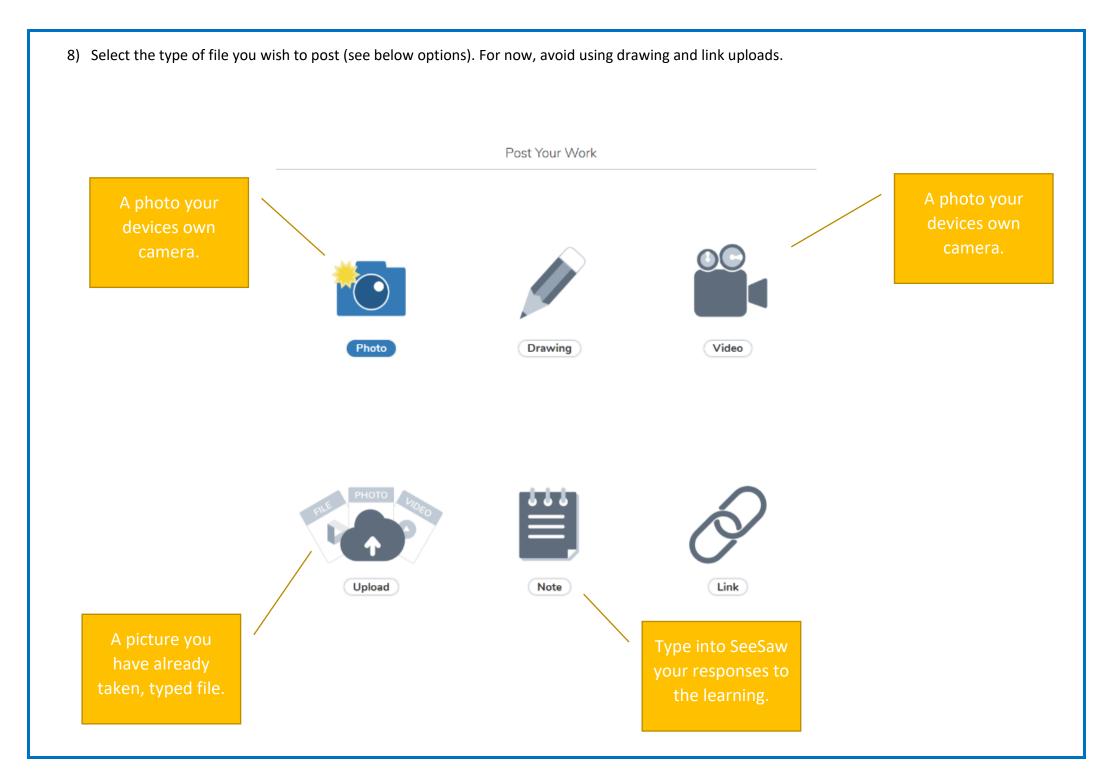

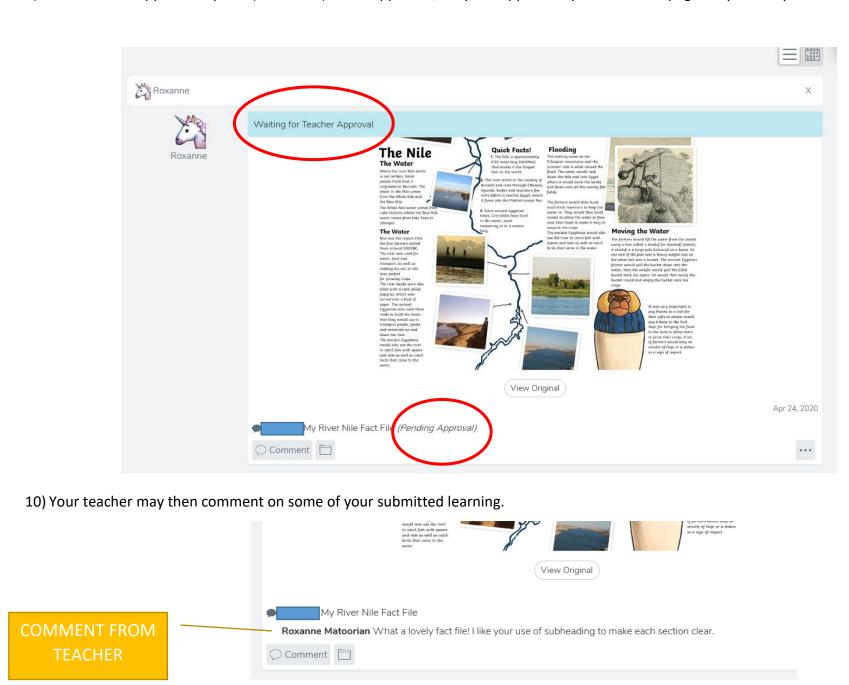

9) Teachers will approve all posts (see below). Once approved, they will appear on your JOURNAL page for you and your teacher to see.